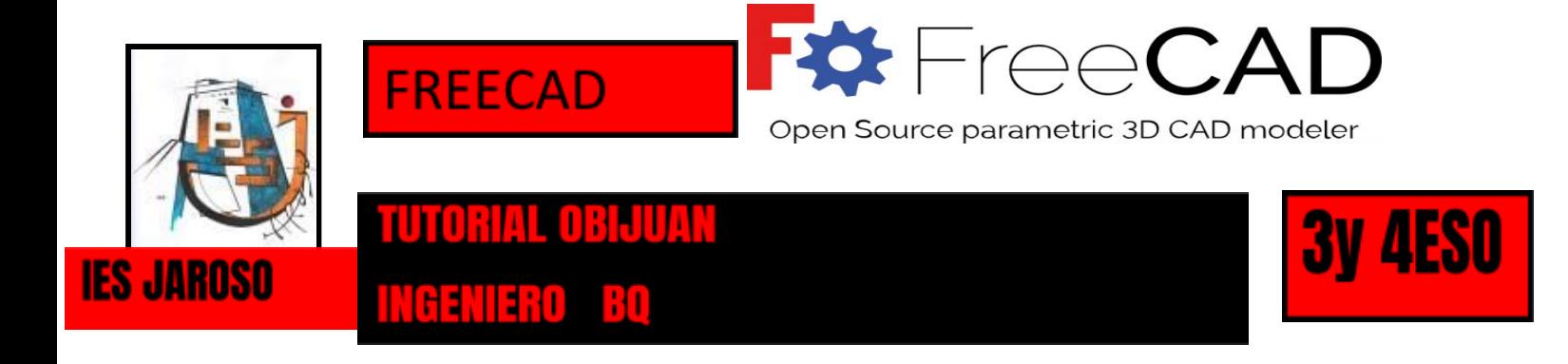

## **APRENDE A MODELAR SÓLIDOS COMO UN "MAESTRO"**

**PULSA O ESCANEA EL QR ( ENLACE A YOUTUBE BUSCAR: OBIJUAN TUTORIAL FREECAD)**

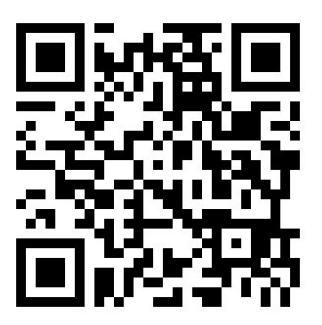

**FREECAD ES UN SOFTWARE OPEN SOURCE GRATUITO Y LIBRE.**

**ESTE CURSO- TUTORIAL CUENTA CON 20 VIDEOS QUE NOS ENSEÑAN A MANEJAR EL PROGRAMA. SÓLIDOS BÁSICOS Y AVANZADOS .**

- ➔ **EL uso del curso es muy sencillo te recomiendo visualizar cada video y después realizar el contenidos del mismo en tu programa instalado en el ordenador.**
- ➔ **Si quieres hacerlo más rápido, usa otro dispositivo como tablet tu smartphone o smart tv y ejecuta cada acción sobre la marcha de cada vídeo (recuerda que con esta segunda opción es más sencillo y rápido pero ejercitas menos tu memoria)**

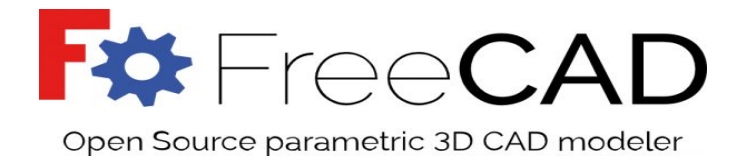

**VIDEO 1/40**

#### **Tutorial de Freecad (1/40): Presentación**

¿Este programa que es? ¿Como funciona? ¿Para que sirve?

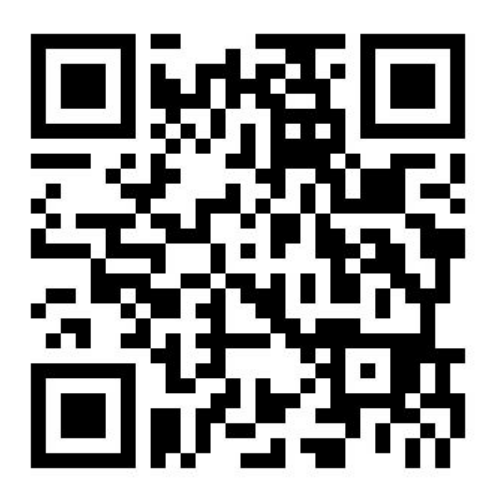

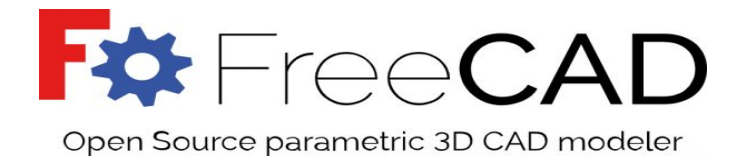

## **Tutorial de Freecad (2/40): Cubo hola mundo!**

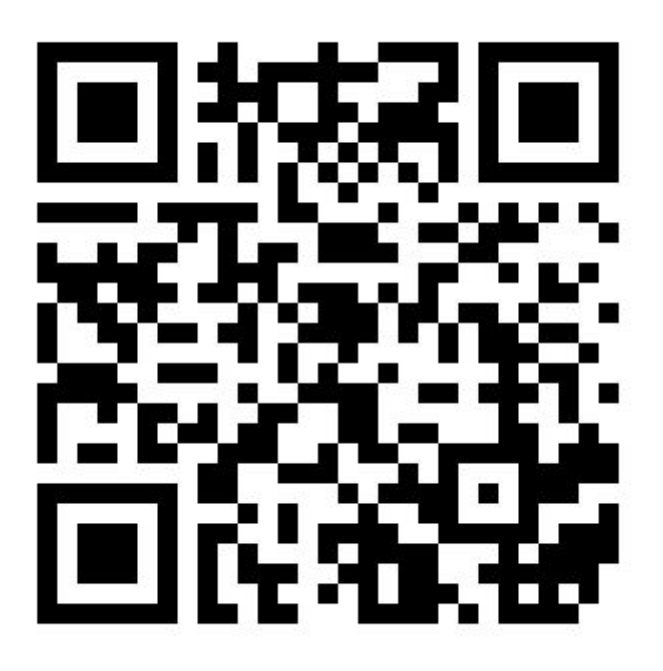

Aprende a moverte por coordenadas en el espacio 3d (x, y ,z) y dibuja la figura básica del cubo de 10 mm de lado que es usado habitualmente para calibrar una impresora. Al final aparece como exportar el sólido para imprimir en tu 3D printer.

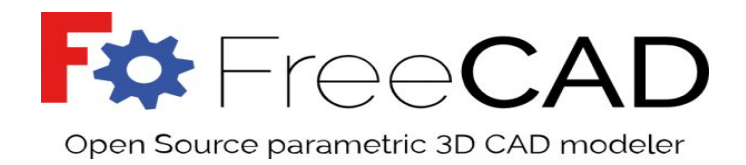

### **Tutorial de Freecad (3/40): Propiedades de visualización.**

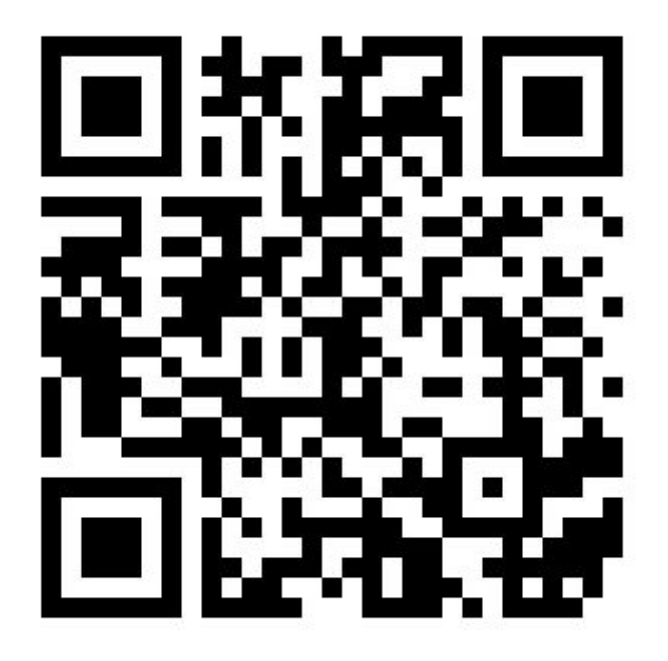

Con el cubo básico muévete por los diferentes menús de visualización: colores, transparencia, realiza las actividades propuestas.

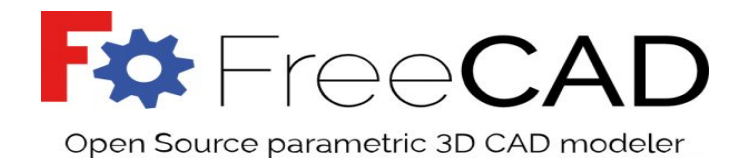

### **Tutorial de Freecad (4/20): Trasladando cubos. Q\*bert**

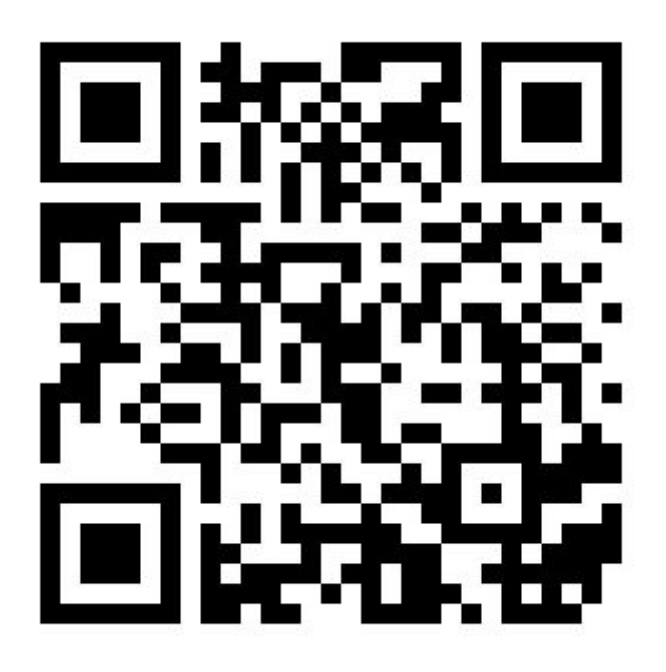

Realiza este remake de un videojuego antiguo moviéndote por coordenadas y visualizando el espacio tridimensional cubo a cubo...

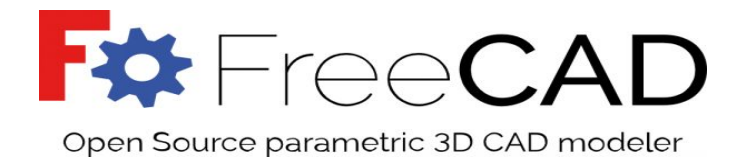

## **Tutorial de Freecad (5/40): La unión hace la fuerza**

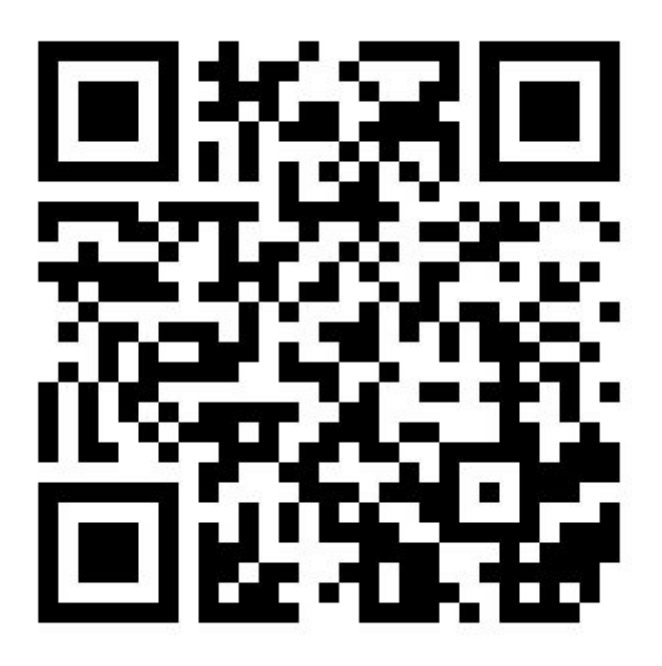

Realiza las operaciones booleanas, en este caso una suma para unir sólidos y simplificar el conjunto.

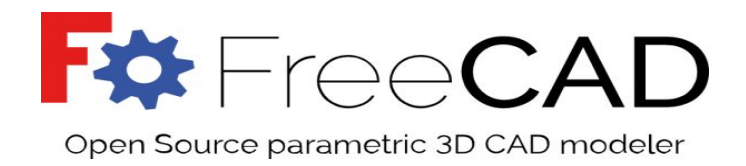

#### **Tutorial de Freecad (6/40): Rotando voy**

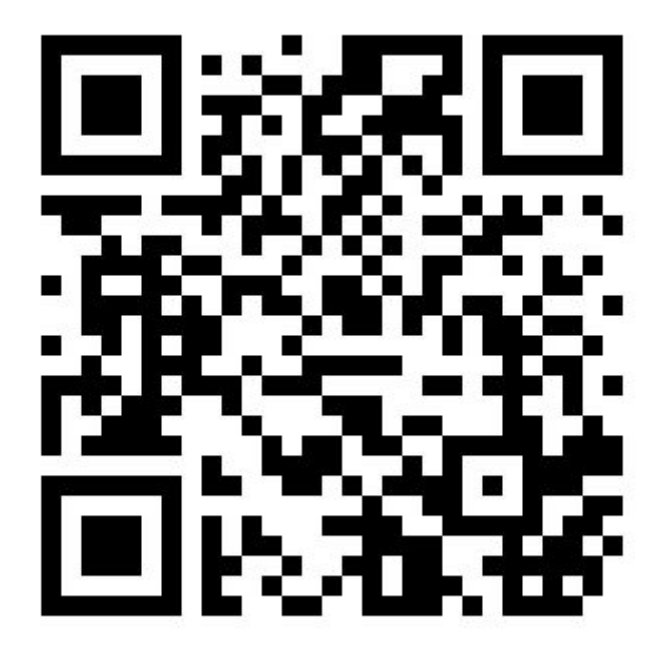

Rotando sólidos en los diferentes ejes de coordenadas...rotar en 3d es muy fácil pero con paso firme, sin prisas. Haz el ejercicio!!!!!!!!!!!!!

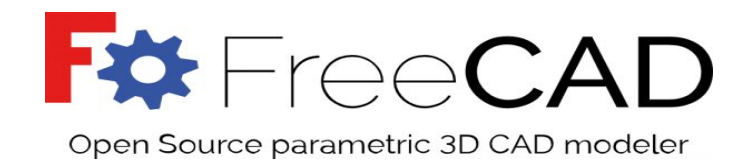

# **Tutorial de Freecad (7/40): Marcando la diferencia:**

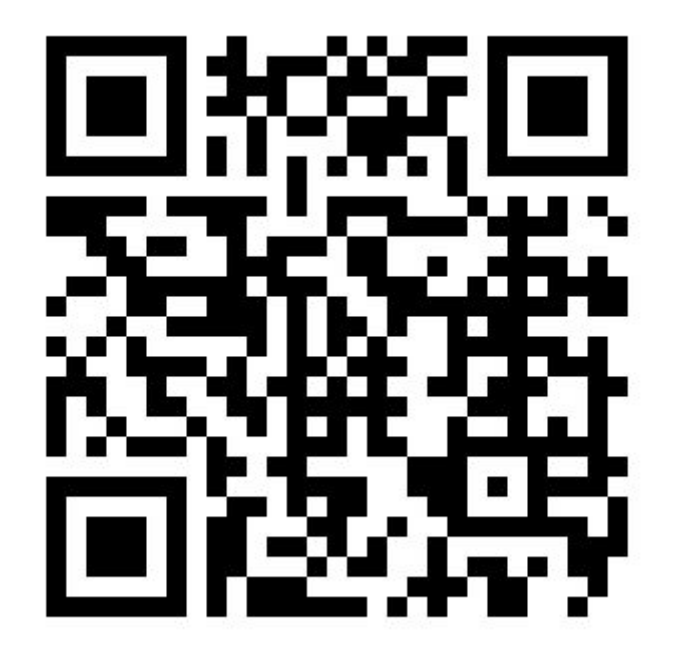

diferencia es la sustracción de un objeto a otro(s). como ejemplo un agujero que es un cilindro que entra en un sólido BROCA.....

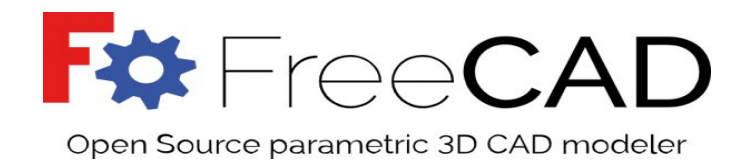

## **Tutorial de Freecad (8/40): Aplicación 1: Porta-pendrives**

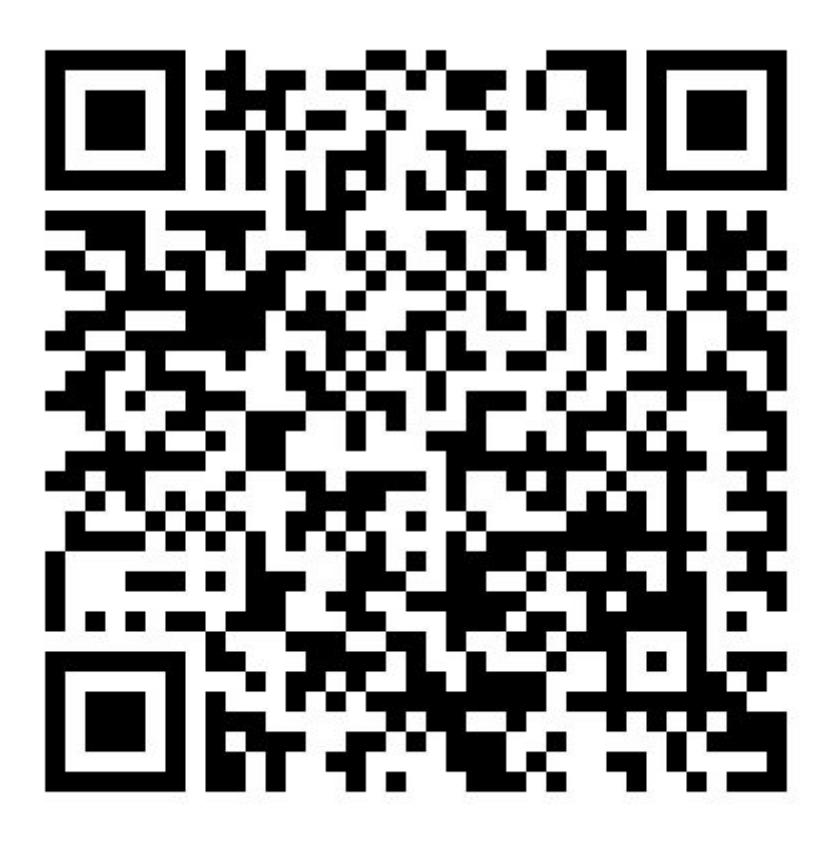

Fabrica un porta pen-drives y lo imprimes, comprobarás que ya sabes fabricar y que sabes utilizar el sistema CAD-CAM de bajo coste que simula una fábrica.

Esta parte del tutorial es suficiente para comenzar a dibujar de forma aceptable objetos y has aprendido mucho del MAESTRO...

Ahora te toca a ti superarlo y trabajar en tu casa con el programa y con los videotutoriales para conseguirlo...